# **eezy**tool V7

### Cher client d'**eezy**tool

Nous avons le grand plaisir de vous présenter notre outil **eezy**tool V7 modernisé. Avec la version 7, nous avons posé la base pour le développement futur, notamment en ce qui concerne la numérisation et l'automatisation. En particulier, des interfaces avec les systèmes de caisse enregistreuse et les banques sont déjà en cours de développement.

### **eezy**tool V7 - le plus important en quelques mots :

- L'affichage a été modernisé en termes de graphisme et d'optique. En outre, vous pouvez désormais personnaliser le menu d'options pour personnaliser l'affichage.
- La configuration des banques a été revue, simplifiée et adaptée pour la création de factures QR.
- Factures clients / débiteurs : Impression des factures QR
- Factures fournisseurs / créditeurs :
	- o Une **application eezy**tool pour le smartphone a été développée, avec laquelle les lignes de codage des bulletins de paiement conventionnels ESR ainsi que les nouvelles factures QR peuvent être scannés.
	- o La capture de documents a été rendue plus efficace.

Si vous avez des questions, n'hésitez pas à contacter l'équipe de soutien d'**eezy**tool.

Ce récapitulatif est destiné à vous donner un aperçu des nouvelles possibilités offertes par **eezy**tool V7.

### **Table des matières :**

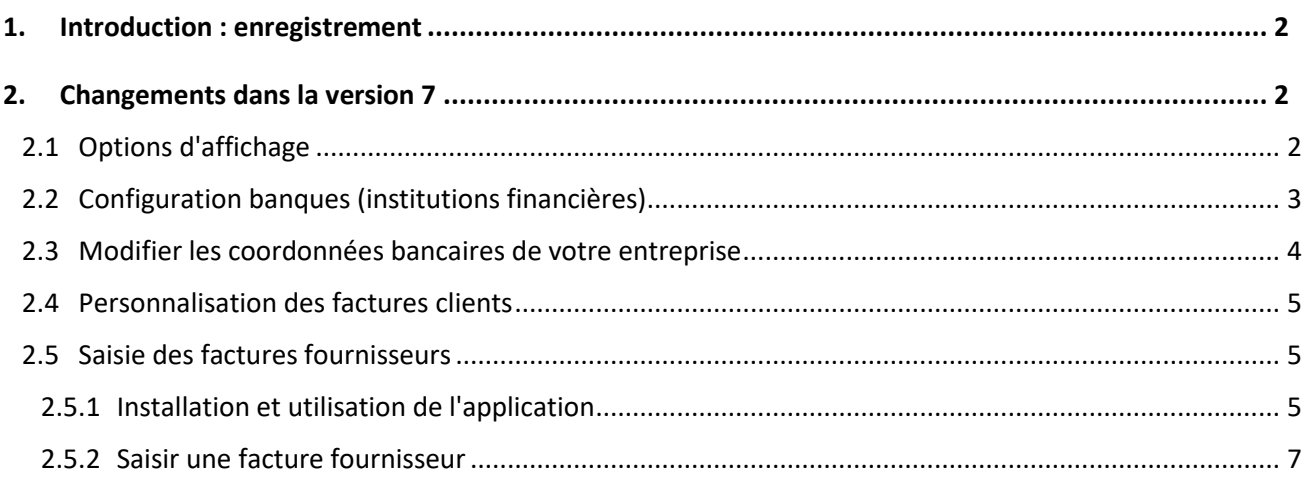

### <span id="page-1-0"></span>1. Introduction : enregistrement

#### **Login:**

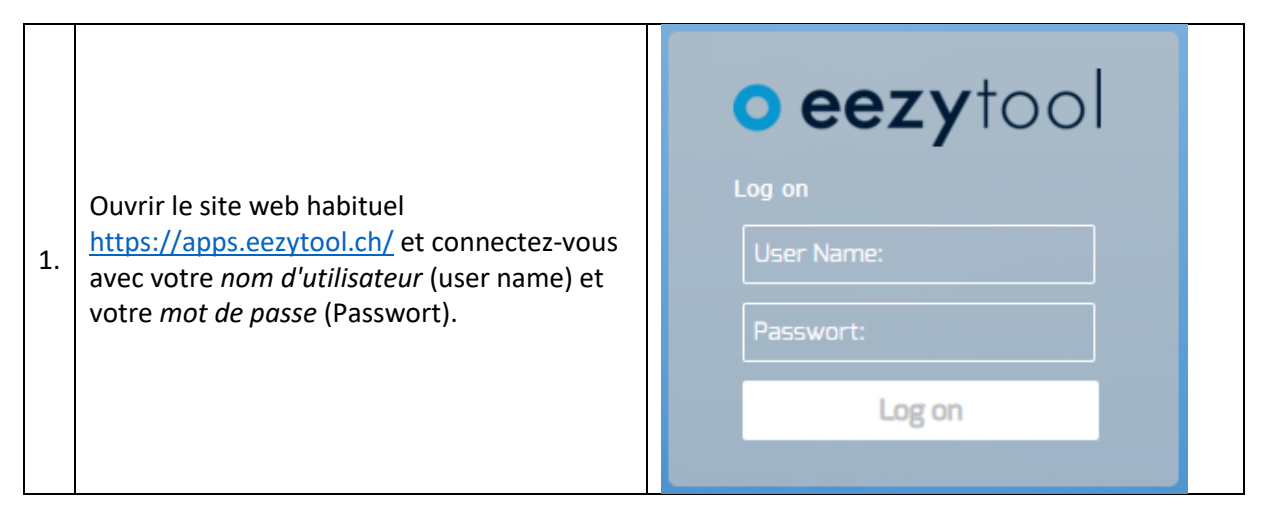

### <span id="page-1-1"></span>2. Changements dans la version 7

### <span id="page-1-2"></span>2.1 Options d'affichage

Vous pouvez changer l'affichage à tout moment. Pour ce faire, cliquez sur *Options* dans le menu.

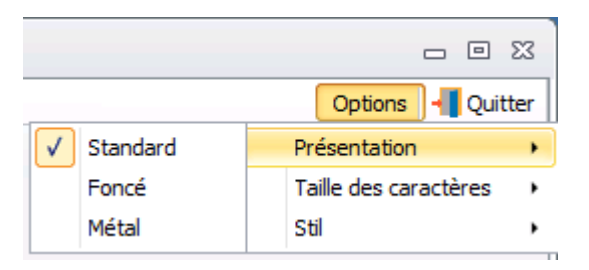

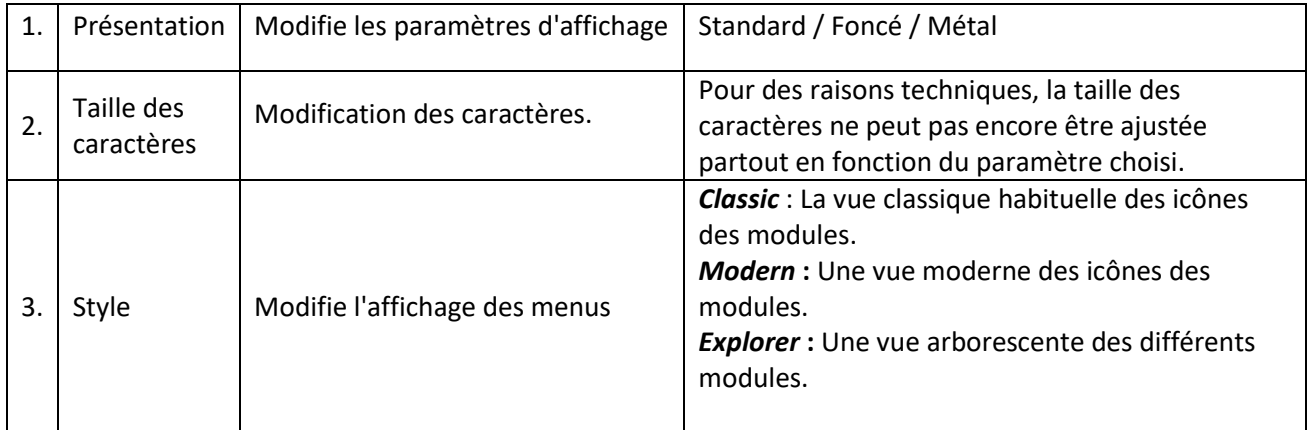

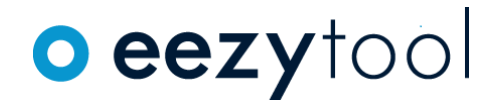

### <span id="page-2-0"></span>2.2 Configuration banques (institutions financières)

**Remarque :** si votre profil d'autorisations le permet, vous pouvez effectuer vous-même les entrées correspondantes. Sinon, veuillez contacter l'équipe de support d'**eezy**tool.

La vue d'ensemble des coordonnées bancaires est désormais affichée dans un tableau :

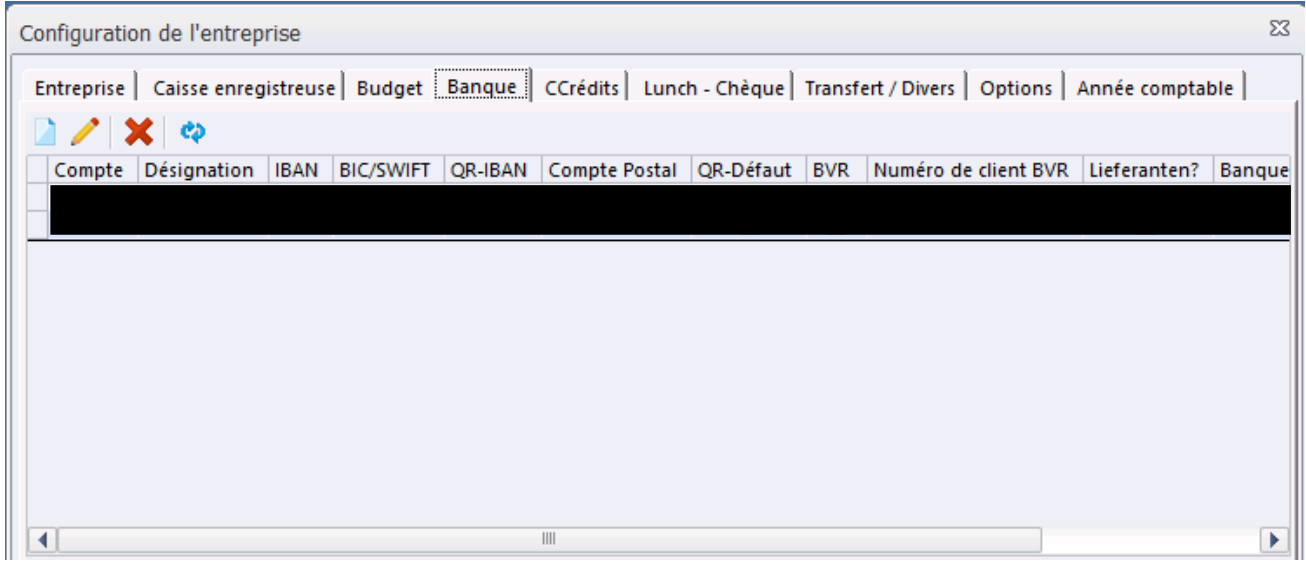

#### **Fonctions :**

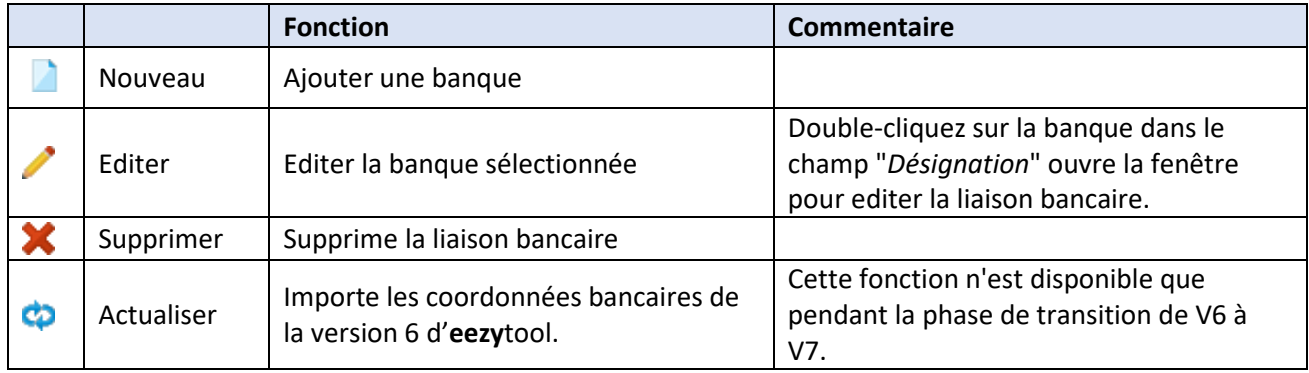

# o eezytool

### <span id="page-3-0"></span>2.3 Modifier les coordonnées bancaires de votre entreprise

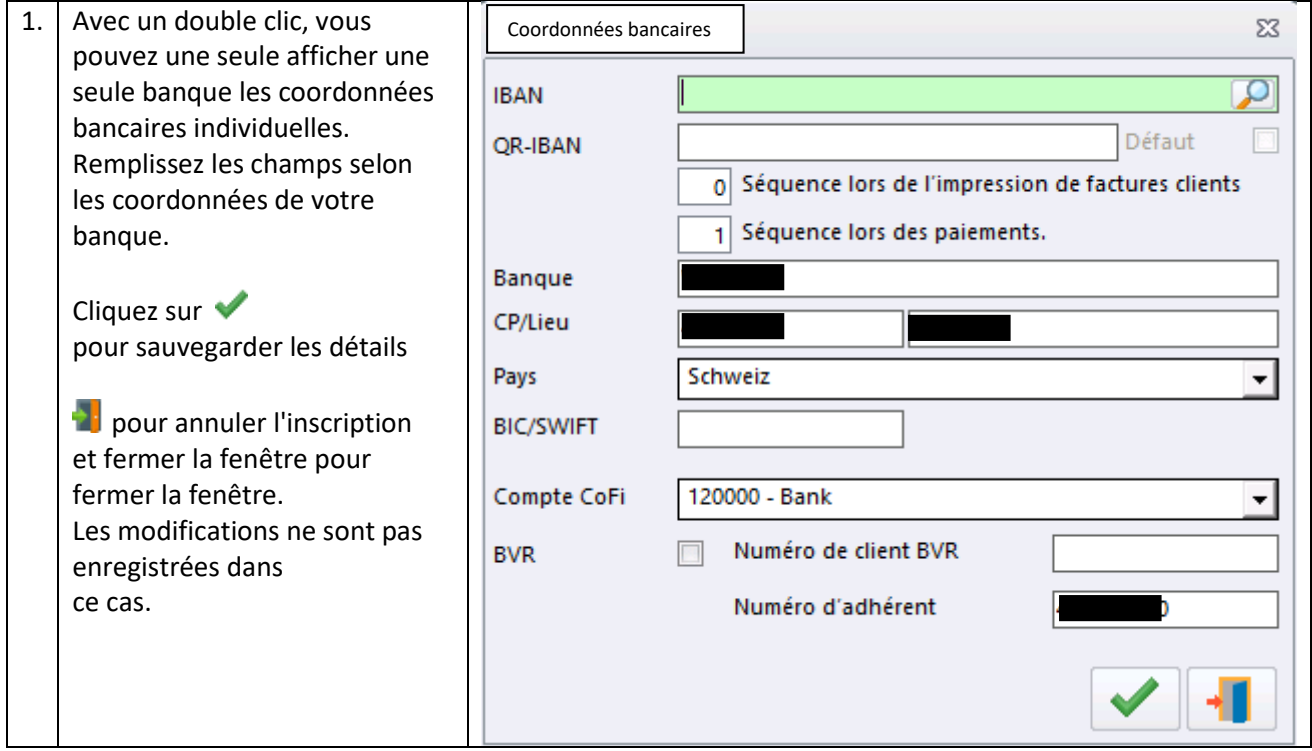

#### **Champs :**

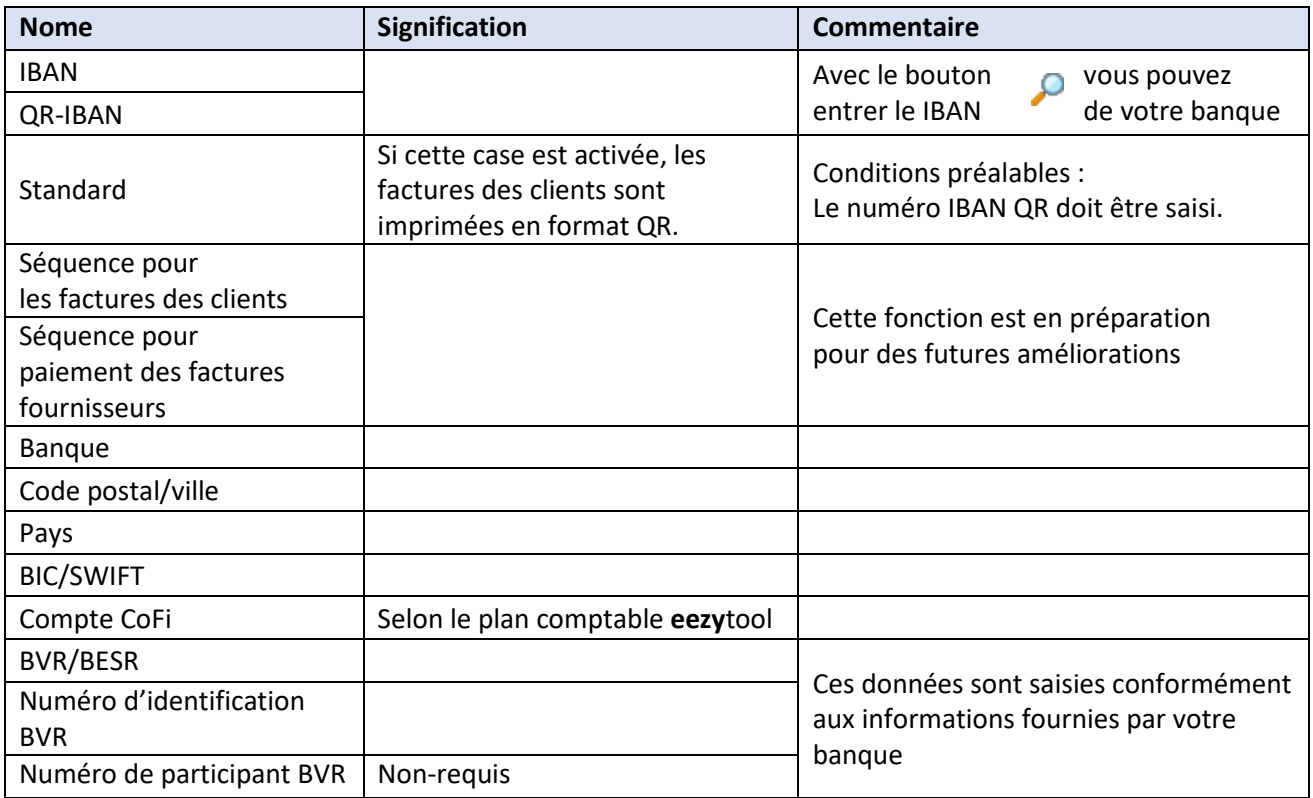

### <span id="page-4-0"></span>2.4 Personnalisation des factures clients

Les factures clients peuvent désormais être imprimées soit sous forme de bulletin de versement (rouge ou orange), soit sous forme de facture QR. Le réglage effectué sera conservé pour toutes les factures des clients.

**Note:** Si la case à cocher n'est pas disponible, veuillez vérifier qu'un code QR-IBAN est saisi à la banque recevant les futurs paiements des bulletins BVR/QR.

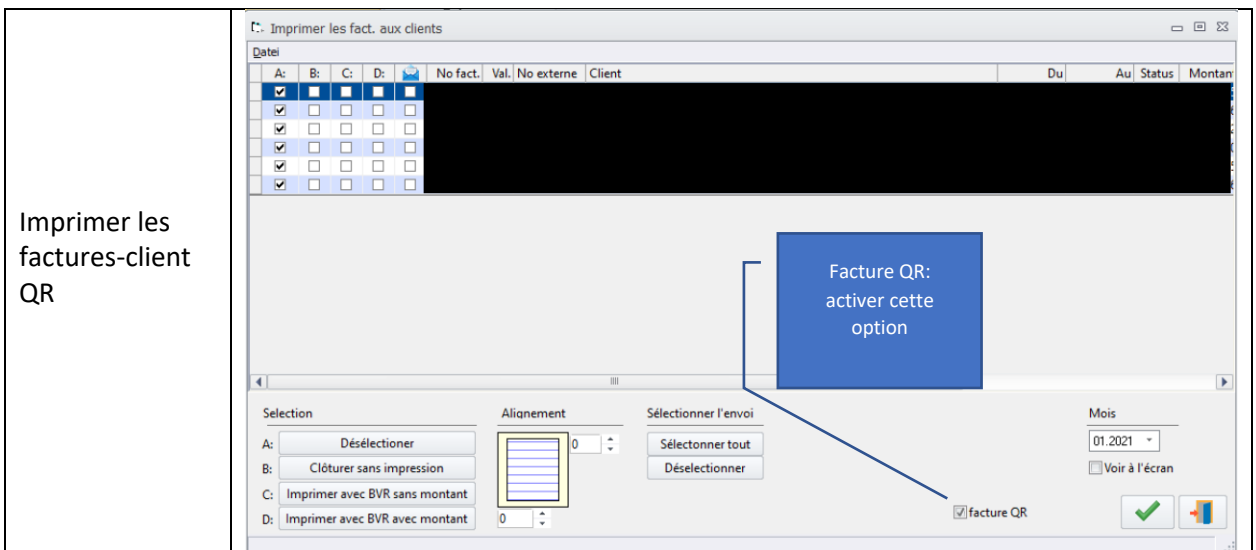

### <span id="page-4-1"></span>2.5 Saisie des factures fournisseurs

La saisie des factures fournisseurs a été complètement revue. Les nouvelles fonctionnalités sont :

- 1. Une application a été développée avec laquelle le balayage des bulletins de paiement rouges, oranges et QR est beaucoup plus efficace qu'avec les lecteurs conventionnels ou la saisie manuelle.
- 2. La recherche des coordonnées bancaires et des contacts / adresses des fournisseurs existants a été améliorée et simplifiée.
- <span id="page-4-2"></span>2.5.1 Installation et utilisation de l'application

**Installation :** : l'application est disponible gratuitement pour iPhone et Android.

- iPhone : ouvrir l'App Store rechercher l'application **eezy**tool installer
- Android : ouvrir la boutique Google Play Store rechercher l'application **eezy**tool installer
- Configurez l'application **eezy**tool en suivant les instructions suivantes :

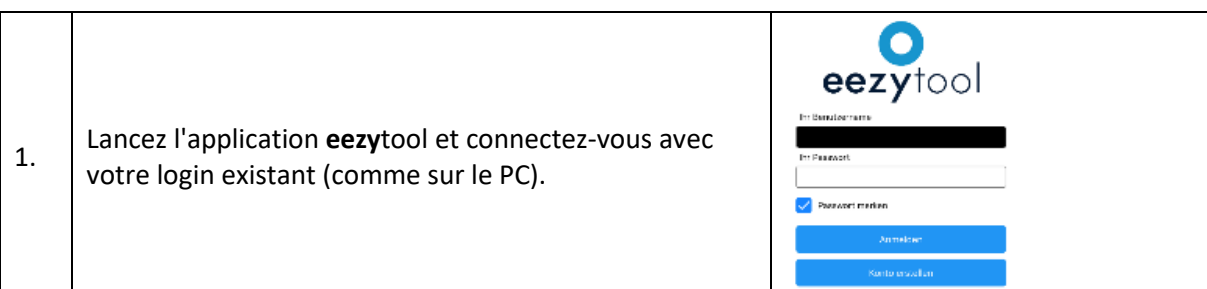

Parkweg 35 www.eezytool.ch

 info@eezytool.ch +41 61 561 57 57

# o eezytool

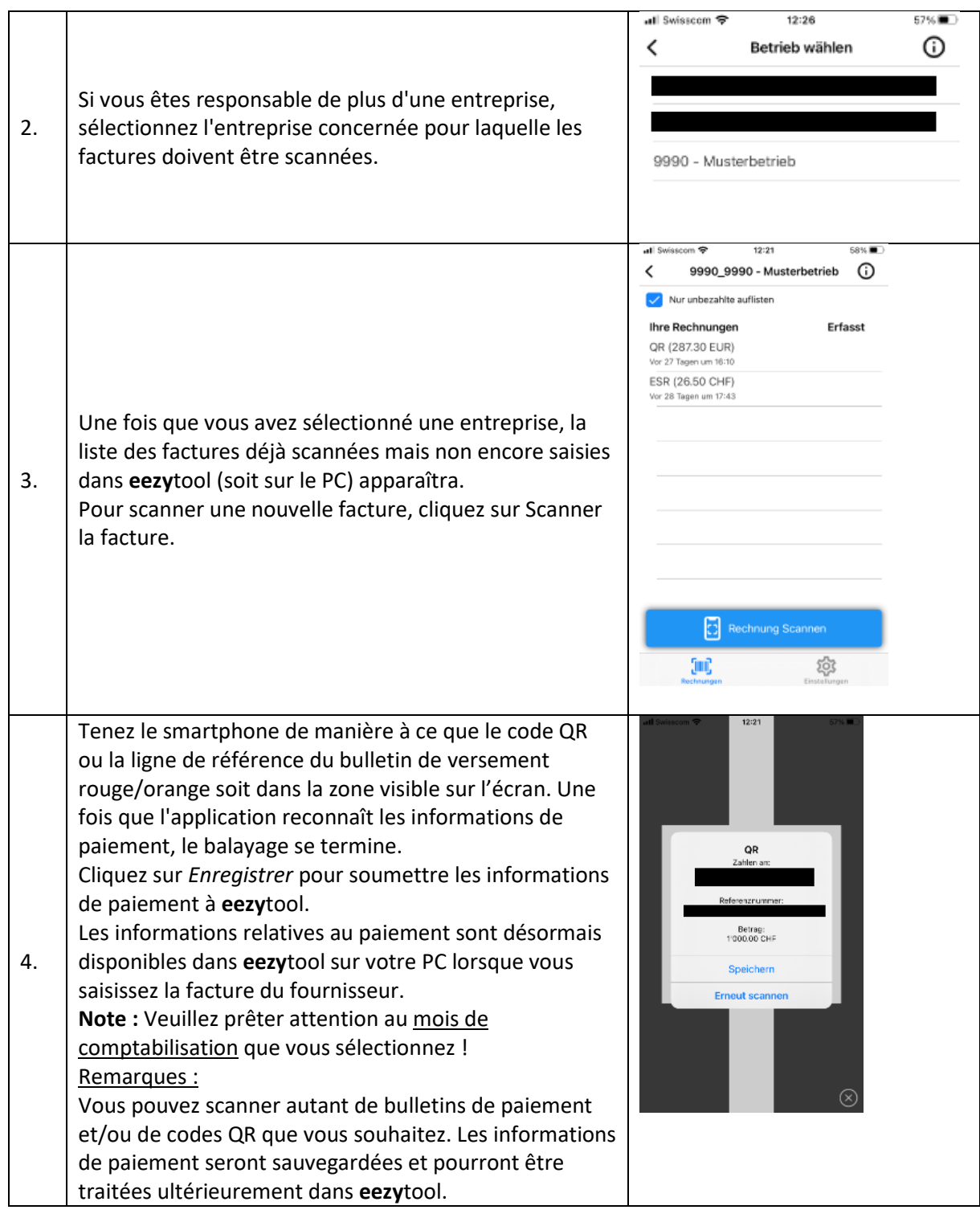

### <span id="page-6-0"></span>2.5.2 Saisir une facture fournisseur

Pour saisir une facture fournisseur, procédez comme suit :

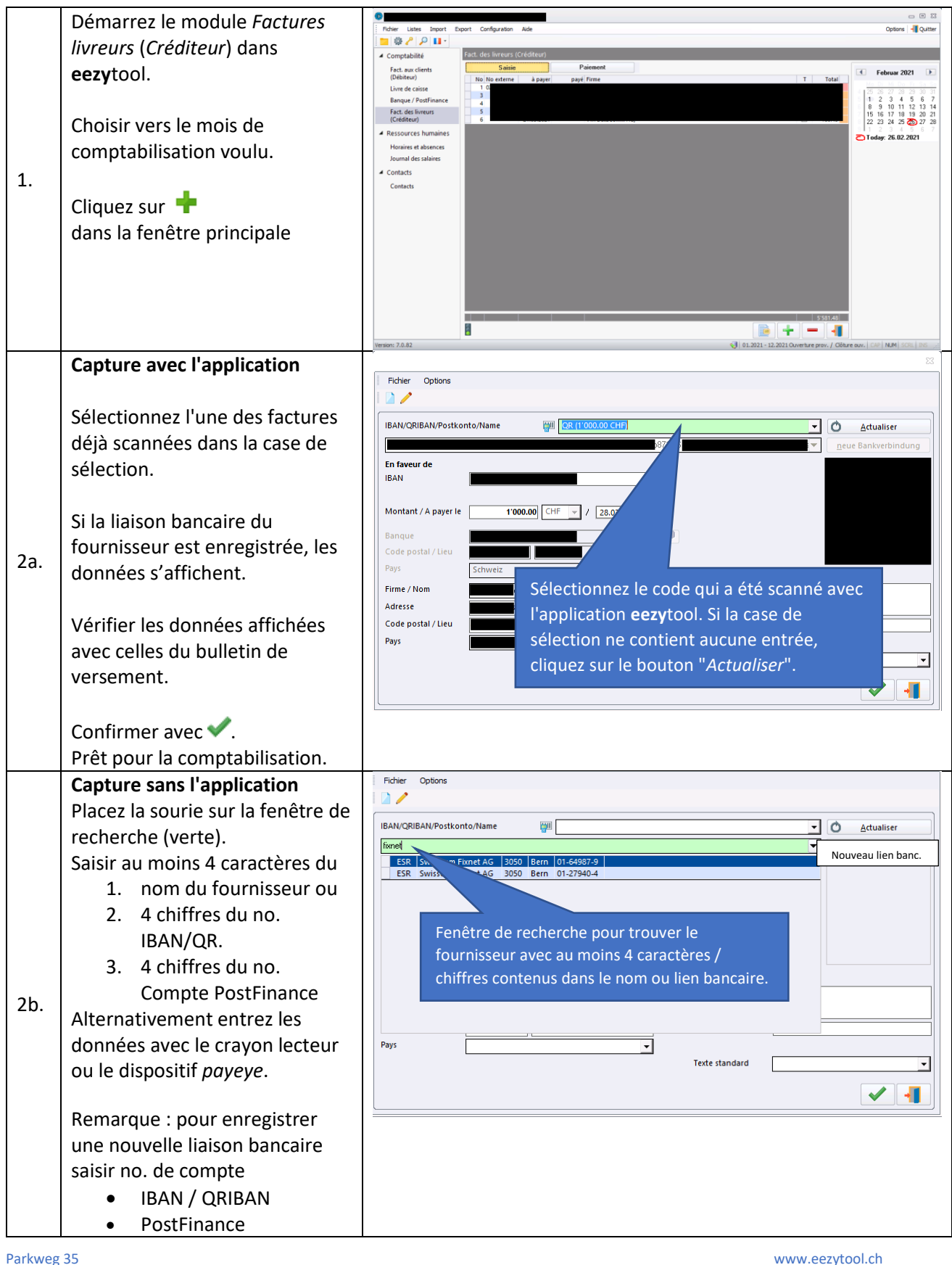

 info@eezytool.ch +41 61 561 57 57

# o eezytool

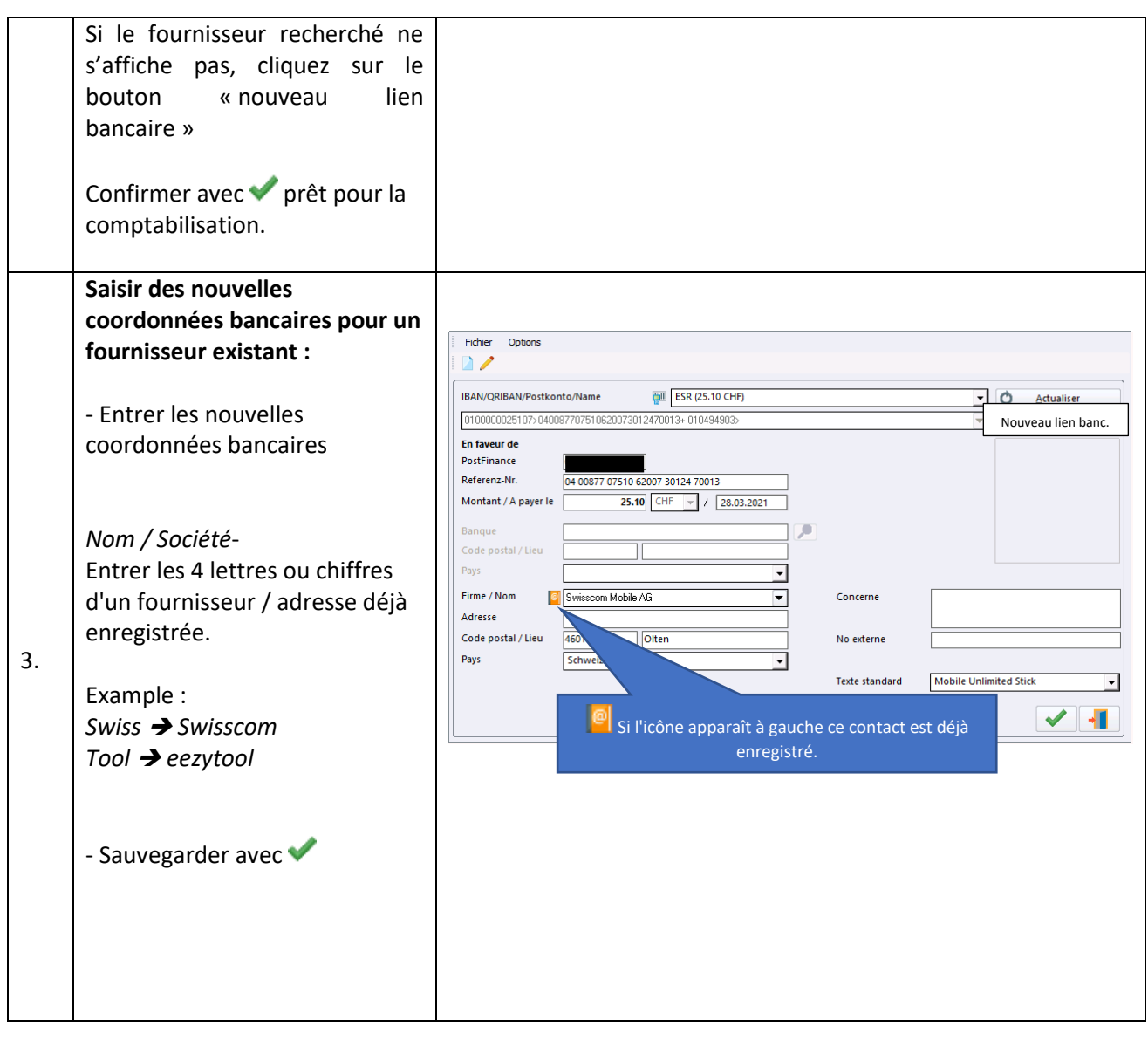